# CLIgen Manual

### CLIgen version 3.5

## Olof Hagsand

## December, 2014

## Contents

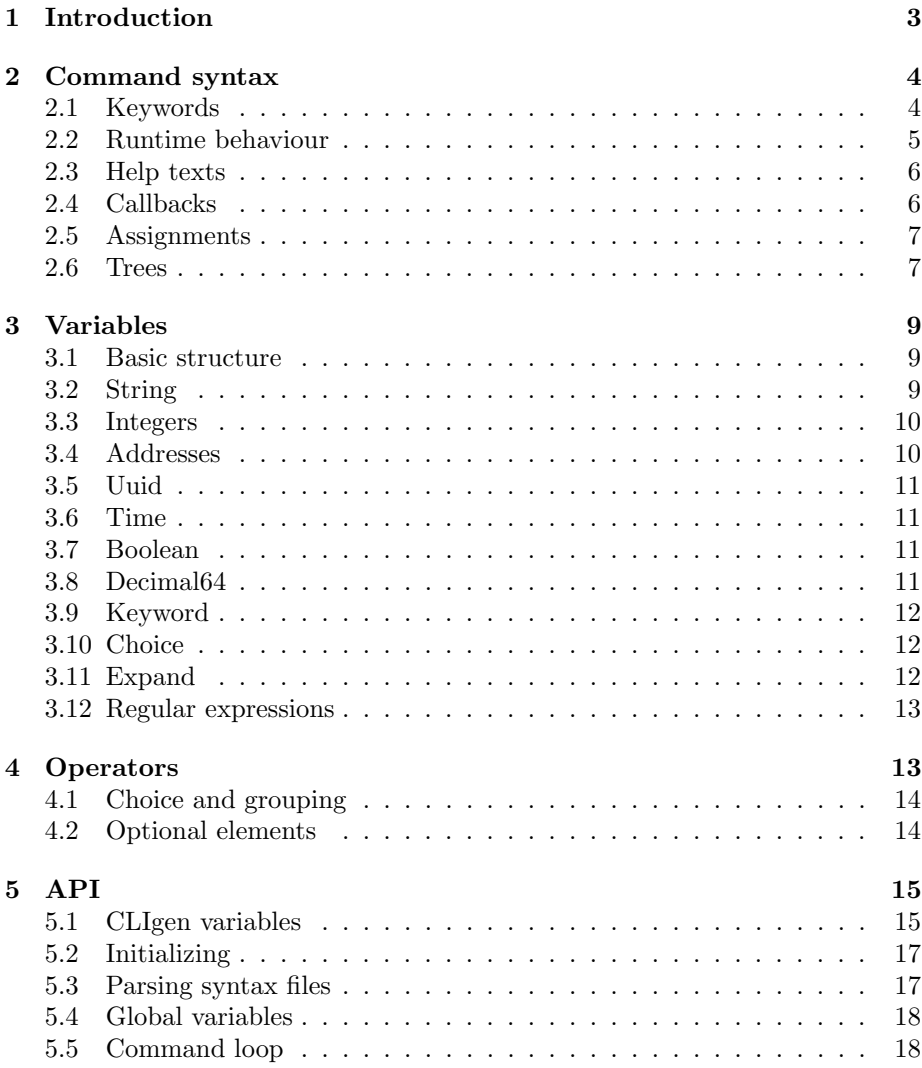

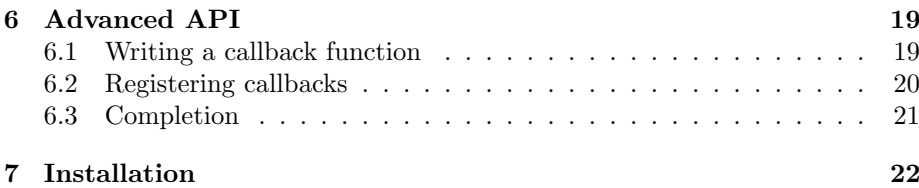

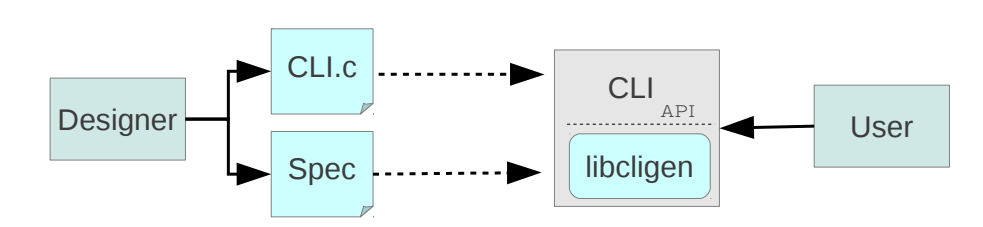

Figure 1: CLIgen usage: a designer implements a CLI by specificying the syntax in a specification file and the CLI source code using the CLIgen API.

### 1 Introduction

CLIgen builds interactive syntax-driven command-line interfaces in C from a high-level syntax specification. Interactive CLIs are often used in communication devices such as routers and switches. However, any devices with a textual, syntax-driven, command-based interface can use CLIgen to make CLI programming easy.

CLIgen takes a syntax specification as input, generates a tree representation of the syntax, and provides an interactive command-line tool with completion, help, modes, etc.

A designer formulates the command-line syntax and writes callback functions in C to implement the semantics of the commands.

A good starting point is the hello world example with a simple syntax specification ("hello world") and a callback with a print statement, which produces the following CLI executable:

```
> ./cligen_hello
hello> hello world
Hello World!
hello>
```
The complete cligen hello C application is included in the source code distribution.

Figure 1 shows a typical workflow when working with CLIgen. A designer specifies the CLI syntax by editing a CLIgen specification file and writing a C-program. When users access the CLI at runtime, the specification file is loaded and the CLI uses the API of the CLIgen library to interpret the commands.

An example of a CLIgen specification file of the hello world application is:

```
prompt="hello> " # Assignment of prompt
hello("Greet the world"){ # 'hello' command with help text
 world, cb("Hello World!"); # 'world' command with callback
}
```
The specification above shows examples of the following key ingredients of a specification:

- *Command syntax* specifies the syntax of the actual commands, and are the main part of a specification. The command syntax is fully described in Section 2.
- Callbacks are functions called when a command has been entered by a user. You may specify an argument to a callback. Callbacks are a part of the API described in Section 5.
- Assignments are used to set properties of the CLI and its commands, such as prompts, modes authorization, visibility, etc. Assignments are either global or per-command.
- Help text provides help text for individual commands.
- Comments begin with the '#' sign.

The following sections will describe all aspects of designing CLIgen application. Programming using the CLIgen API in C is described in Section 5.

### 2 Command syntax

The command syntax consists of a combination of keywords, variables and operators:

- Keywords are constant strings representing fixed command words.
- Variables are placeholders for user-defined input.
- Operators are used to combine keywords and variables in different ways. Operators include 'choice', 'option', 'sequence', etc. Operators are further described in Section 4.

For example, the command syntax ip tcp <uint16>; have two keywords: ip, and tcp and one variable:  $\text{C}$  and  $\text{C}$ . They are combined in a *sequence*, that is, the CLI expects them to be typed one after the other.

#### 2.1 Keywords

The simplest syntax consists only of keywords. Such a syntax can be specified as follows:

aa bb{ ca; cb;{ dd; ee; } } ff;

A CLI loaded with the specification above accepts the following strings as input:

aa bb ca aa bb cb aa bb cb dd aa bb cb ee ff

Note the following:

- Newlines are not significant, except after comments. This means that another way of specifying the syntax above is: aa bb{ca;cb;{dd;ee;}}ff;.
- Keywords specified one after another is a sequence. Example: aa bb;. An alternative of expressing the same syntax is:  $aa{bb}$ ; }
- Semicolon terminates a complete command. This means that aa bb cb is accepted as a complete command, but not aa bb in the syntax above.
- Semicolons also act as a choice, you can choose either dd or ee in the syntax above.
- Keywords can also be specified using variables: <string keyword:aa>, there are some advantages with this which may get apparent when programming using the API (see Section 5).
- The syntax above can be written in a more compact way, such as aa bb (ca|cb [dd|ee]);ff;. This is described more in Section 4

#### 2.2 Runtime behaviour

A CLI with the syntax above will present the user with a list of commands. On the top-level, only aa or bb may be chosen when a question mark is entered:

```
\rightarrow '?'
    aa
    gg
```
If the user prints an 'a', followed by a 'TAB', the CLI performs completion to aa since there is only one alternative:

```
> a'TAB'
> aa 'TAB'
> aa bb 'TAB'
> aa bb c'TAB'
ca cb
> aa bb c
```
In the example, two more TABs are entered, one for each command level and completion continues until the commands are not unique. In the last TAB, the CLI shows the available commands (ca and cb).

As long as a command is unique it is not necessary to complete the whole string. For example, the following two strings are equivalent from the CLIs perspective:

> aa bb cb dd > a b cb d

Before finishing a command (with return), a unique command must be selected. The CLI gives an error code if the command is unknown, ambiguous or incomplete:

```
> a
CLI syntax error in: "a": Incomplete command
> aa bb c
CLI syntax error in: "aa bb c": Ambigous command
> aa bb dd
CLI syntax error in: "aa bb dd": Unknown command
```
#### 2.3 Help texts

Help texts are given within parenthesis following a keyword or variable. The help text appears when you invoke the help command '?' in the CLI runtime.

For example, assume the following syntax:

```
ip("The IP protocol"){
 udp("The UDP protocol") <ipaddr>("IPv4 address");
 tcp("The TCP protocol") <uint16>("Port number");
}
```
If a user has typed 'ip ' and '?', the following help text appears:

```
cli> ip '?'
 tcp The TCP protocol
 udp The UDP protocol
```
#### 2.4 Callbacks

When a unique command has been selected, a callback may be called. Callbacks are typically associated with commands using the file syntax:

```
aa bb{
  ca,fn1("ca");
  cb,fn1("cb");{
    dd,fn2();
    ee,fn3((int)42);
  }
}
```
In the example, the function fn1 is called with "ca" as argument if aa bb ca, is selected. The same function is called also if aa bb cb is selected, but with another argument. For other commands, fn2 is called without argument, and fn3 is called with the integer argument 42.

Note that callbacks may only be associated with terminal commands. For example, aa bb may not have a callback function.

The details on how to write callback functions, such as fn1 - fn3 is described in detail in Section 5.

#### 2.5 Assignments

You can assign values to *global* and *local* variables. Global variables are valid for the whole syntax, while local variables only apply to a single command.

In the current release, there are two pre-defined local variables:

- hide specifies that a command is not visible when listing or completing commands with '?' and 'TAB'. Still, the command is selectable and may be selected if you type it. This can be useful if there are commands that should be known only by expert users.
- auth. defines authorization level the user should have to be able to use the command.

In the following example, aa bb ca is not visible, whereas aa bb cb and aa bb cb dd are only shown if the user has show commands priviligies.

```
aa bb{
  ca,hide;
  cb,auth="show";{
    dd,auth="show";
    ee;
  }
}
```
A global variable is assigned on the top-level. There is currently only one predefined global variable (treename as described in the next section). But it is easy for a programmer to implement a global variable and define semantics to it.

The tutorial application supports prompt and comment character:

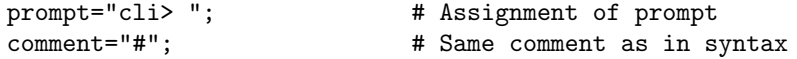

Section 5.4 describes how the C-API can be used to define semantics for a global variable.

#### 2.6 Trees

CLIgen can handle multiple syntax trees. A user can switch between trees (i.e., change CLI mode), or extend a tree with a sub-tree (using tree-references).

A tree is named using a special global treename assignment. The following example shows two syntax trees: tree1 and tree2.

```
treename="tree1";
  x{
    y;
```

```
}
treename="tree2";
  z{
    x;
  }
```
When parsing the syntax above, a CLIgen tree-list consisting of two trees will be created. By default, the first parsed tree is the active tree.

changetree <tree:string>, changetree("tree2");

Note that the changetree callback needs to be implemented as a callback function in C to actually change the syntax mode. Such a callback is implemented in the tutorial and is also described in more detail in Section 5.

#### 2.6.1 Tree references

A CLIgen syntax tree may reference another tree as an extension using the reference operator '@'.

The following specification references itself:

```
treename="T";
foo;
recurse @T;
```
which means that the following sentences are valid commands:

```
foo
recurse foo
recurse recurse foo
recurse recusre recurse foo
```
#### and so on.

Callbacks can be parametrized when using tree references. This means that you can specify which callback to use in the reference of the tree. This means that different callbacks can be called depending on how you reference the tree.

The following examples shows a main tree and a sub-tree.

```
treename="main";
add @sub, add();
del @sub, del();
treename="sub";
x{
  y, fn("a");
}
```
The main tree references the subtree twice. In the first reference, add("a") is called when invoking the command add  $x$  y. In the second instance del("a") is invoked when invoking the command del x y.

Note that the parameter list ("a") is not substituted, the original is used. In the example this means that add("a") is called regardless of any parameters to add() in the @sub invocation. An exception to this rule if there is no callback given in the original tree (e.g. as in  $x \{ y; \}$ , then the callback and argument list from the tree reference is used (eg add() including aventual parameter  $list)^1$ .

It may be useful with functional substitution as shown above when the subtree represents a large common data-modeling sub-tree, where the data (x y) is the same but the operation(add/del) is different.

In the example, the 'treename' variable is used to define a new CLIgen tree. It is possible using the C-API to change this keyword to something else by using the API function cligen\_treename\_keyword.

### 3 Variables

Variables are placeholders for user input. They also give support for lexical checking. The int32 type, for example, only accepts 32-bit integers, while string accepts any sequence of characters.

#### 3.1 Basic structure

A variable has the following basic components:

- *name* How the variable is referenced, such as in a callback.
- type The type of the variable. If no type is given, it is by default the same as name.
- show How the variable is displayed in help texts (such as after a '?' or 'TAB'. If no show field is given, it defaults to name.

The variable syntax has several forms:

```
<int32>;
\langlea:int32>;
<a:int32 show:number>("A 32-bit number")
```
In the first form, both name, type and show is int32. In the second form, the name and show is "a", while type is int32. In the last form, all fields are explicitly given, and there is also a help-text.

An example of the last, most explicit form in a CLI:

cli> '?' <number> A 32-bit number

#### 3.2 String

The simplest form of a string specification is: <string>, which defines a string variable with the name 'string'.

<sup>1</sup>Yes, this semantics is somewhat complex and needs revision

A more advanced string variable specification is the following:

```
address <addr:string>("Address to home");
```
where the name of the string variable is addr. The name can be used when referring to the variable in a callback, and is also used in the help text:

```
cli> address '?'
  addr Address to home
```
A string may contain all characters with some minor exceptions. Most notably, a string can not contain a question mark, since it is used for querying syntax in the CLI. Also, if a string contains spaces, it must be contained within double quotes. The following examples are all valid strings:

```
i_am_a_string
()/&#
"I am a string"
ab"d
```
A string can be constrained by a length statement. If given, the number of characters in a string is limited to a min/max interval, or just a max.

Example:

<addr:string length[8:12]> <addr:string length[12]>

which means that the **addr** string, if given, must be between 8 and 12 characters long, or just limited to 12 characters, respectively.

A variant of string is rest which accepts all characters until the end-of-line.

#### 3.3 Integers

There are several integer variables, signed, unsigned, and 8, 16, 32 or 64-bits. For example, the int32 variable allows any 32-bit integer, and can be specified in decimal or hex format.

Further, an allowed range of integer can specified, either as an interval or as an upper limit.

Examples:

```
<x:uint32>
\langle x: \text{int8 range}[-12:100] \rangle<x:int64 range[1000]>
```
#### 3.4 Addresses

CLIgen is often used in communication devices. Therefore, there is support for several pre-defined address types. Special lexical checking is defined for those types:

• ipv4addr - An IPv4 address in dotted decimal notation. Example: 1.2.3.4

- ipv4prefix An IPv4 prefix in 'slash' notation: Example: 1.2.3.0/24
- ipv6addr An IPv6 address. Example: 2001::56
- ipv6prefix An IPv6 prefix. Example: 2001:647::/64
- macaddr A MAC address: Example: 00:E0:81:B4:40:7A
- url An URL: Example: http://www.hagsand.se/cligen

CLIgen performs lexical checking of the address variables, an invalid address is considered as a syntax error.

#### 3.5 Uuid

A variable of type uuid accepts uuid according to standard syntax, such as f47ac10b-58cc-4372-a567-0e02b2c3d479.

#### 3.6 Time

A time variable accepts ISO timestamps on the form

```
2008-09-21T18:57:21.003456
2008-09-21 18:57:21.003456
2008-09-21 18:57:21
```
#### 3.7 Boolean

A variable of bool type accepts the values true, false, on and off.

#### 3.8 Decimal64

A variable of type decimal64 defines a subset of floating point numbers that can be obtained by multiplying a 64-bit signed integer with a negative power of ten, ie as can be expressed by  $i * 10^{-n}$ , where *n* is between 1 and 18.

The number of fraction-digits can be defined in the specification of the type, if this is not defined explicitly, the default number of decimals is 2.

Two examples of decimal64 are 732848324.2367 (four fraction-digits) and -23.0 (one fraction-digit).

Examples of decimal64 specification is:

```
<d:decimal64 fraction-digits 4>;
<d:decimal64 fraction-digits 4 range[0.1:10]>;
```
which allows numbers with four decimals. The econd example limits the numbers to be between 0.1000 and 10.0000.

Note that the fraction-digits statement should come before the range statement.

#### 3.9 Keyword

A keyword variable is just an alternative way of specifying command keywords as defined in Section 2. In fact, a syntax with static keywords can just as well be written using keyword variables.

Thus, for example, the two specification lines below are equivalent:

aa bb; <aa:string keyword:aa> <bb:string keyword:bb>;

However, a keyword variable can have another name:

<myname:string keyword:aa>;

Naming of keywords provides for more flexible search functions in callbacks, see Section 5.

Note that a keyword must be of type string.

#### 3.10 Choice

The choice variable can take the value from a static list of elements.

Example:

```
interface <ifname:string choice:eth0|eth1>("Interface name")
```
A CLI user will get the following choice:

```
cli> interface '?'
  eth0 Interface name
  eth1 Interface name
cli>
```
The user can only select eth0 or eth1, and thus the value of the *ifname* variable is either eth0 or eth1.

Note the resemblance with choice of strings in Section 4 where the same example could be specified as:

interface (eth0|eth1)

Again, the former variant allows for naming of the variable which can be better when writing a callback function. In the example, the name of the variable in the first example is ifname whereas in the second it is either eth0 or eth1.

#### 3.11 Expand

The choice variable specifies a static list of keywords. But what if the list is dynamic and changes over time?

The expansion variable is a dynamic list of keywords, where the list may be different each time the CLI command is invoked.

For example, assume a user can select a network interface in the CLI, but the number of interfaces changes all the time. This can be specified as follows:

```
interface <ifname:string interfaces()>("Interface name")
```
The user's choice in the CLI will then be just as in the choice case:

cli> interface '?' eth0 Interface name eth1 Interface name cli>

However, at another point in time, the choice of interfaces may be different:

cli> interface '?' eth3 Interface name lo0 Interface name cli>

There is one catch here: the CLI needs to know in run-time the members of the list. That is, the list members cannot be specified in the syntax. In CLIgen, the application programmer defines a C callback function, interfaces() in this example, which computes the list at the time it is needed. This callback is registered and called whenever necessary.

How to write an expand callback is further described in Section 6.3.

#### 3.12 Regular expressions

A string variable may be described using a regular expression. That is, a regular expression defines which values are valid.

For example, a variable may be specified as:

```
<name:string regexp:"(ab|a)b*c">;
\frac{\text{Range}}{\text{string}} regexp: "[a-z]+[0-8]+1. [0-9]">;
```
The first rule matches the following strings, for example:

ac abc abbbbbbbbbc

CLIgen uses POSIX Extended regular expression syntax.

### 4 Operators

I the regular syntax format, there are (implicit) sequence and choices. For example, the syntax

aa bb; cc;

defines a choice between the sequence aa bb and cc.

It is also possible to explicitly define choices, optional elements and syntactical groupings.

#### 4.1 Choice and grouping

Explit choice between several elements can be made as follows:

 $(aa bb)$  | cc;

which expresses the same syntax as above.

Help strings work as usual, but may not be associated with groupings:

aa  $(bb("help b") cc("help c") | dd("help d"));$ 

Choices may also be made with variables:

values  $(\text{sint8} > | \text{string} > | \text{sint64} > | \text{aa});$ 

where a pattern matching is made selecting to try to select the most 'specific' variable. For example, the following input will give different matchings:

- aa selects the keyword.
- bb selects <string>.
- 42 selects <int8>.
- 324683276487326 selects <int64>.

#### 4.2 Optional elements

It is also possible to express an optional part of a syntax using brackets:

aa [[bb] cc];

which accepts the commands: aa, aa bb and aa bb cc.

Any combination of these operations are possible, such as in the line:

aa [[(bb|cc <int32>)] dd] ee;

Note that the elaborate command specifications above can be combined in a regular syntax, at parsing they are just expanded into a larger syntax tree. Thus for example, the syntax:

aa bb (ca("help ca")|cb("help cb")) [dd|ee];

is equivalent to:

```
aa bb{
   ca("help ca");{
      dd;
      ee;
   }
   cb("help cb");{
```
dd; ee; } }

which is similar to the syntax used in Section 2.

### 5 API

This section describes C-programming issues, including types, parsing and callbacks.

Appendix A contains a complete program illustrating many of the topics of this tutorial. More advanced applications can be found in the CLIgen source repository.

#### 5.1 CLIgen variables

Variables in the command syntax (such as <string>) described in Sections 3 and 2.5 are translated in runtime into  $CLIgen\; variables$  using the  $\mathtt{cg\_var}$  datatype. A CLIgen variables is sometimes referred to as a cv.

A cv is a handle and its values are accessed using get/set accessors. Two generic fields are name and type, other fields are accessed via type-specific accessors (see next Section).

Example: get name and type of cligen variable:

```
char * name = cv_name_set(cv);enum cv_type type = cv_type_get(cv);
```
#### 5.1.1 Types

CLIgen variables have a simple type-system, essentially following the types introduced in Section 3. Each cv type have get/set operators to access and modify the value.

For example, a command syntax contains <addr:ipv4addr>, and the user inputs "12.34.56.78". The CLI will then generate a cv which can be accessed in C. The string "12.34.56.78" is accessed with:

struct in\_addr addr = cv\_ipv4addr\_get(cv);

Accessors for other types are shown in the table below. There may be several fields for a given type. These are given in the table with the corresponding C-type.

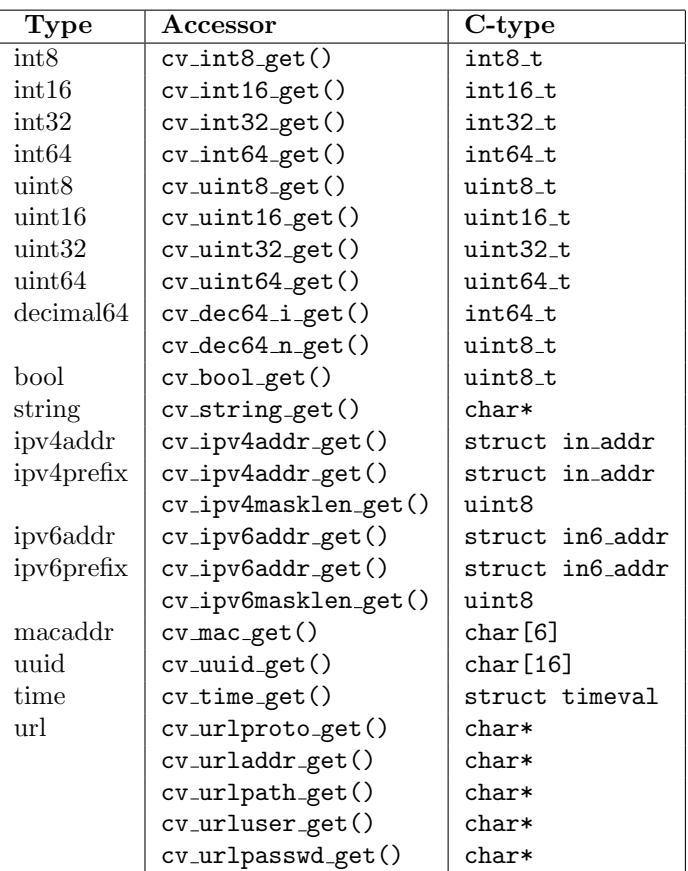

You may also access a value with an unspecified type using:

void  $*v = cv_value.get(cv);$ 

#### 5.1.2 Cligen variable vectors

Variables are grouped into vectors whose using cvec. Global variables or variables passed to callback functions are always grouped into cvec structures.

#### 5.1.3 Finding variables in a vector

Suppose for example that you have the following command syntax:

person [male|female] (<age:int32>|<name:string>)

A cvec is accessed using a handle. Typically an iterator is used to access the individual cv:s within a vector:

```
cvec *vr;
cg\_var *cv = NULL;while ((cv = cvec\_each(vr, cv)) != NULL) {
   str = cv_name_get(cv);
}
```
You can also access the variables individually if you know their order, in this example the 3rd element:

cvec \*vr;  $cg_var *cv = cvec_i(cv, 2);$ 

A way to find variables using their names is as follows:

 $cg_var *cv = cvec_find(vars, "age");$ 

Actually, kewords are also a part of variable vectors. This means that they can also be accessed via their name, although the name of the keyword is the same as its constant value, as described in Section 3.9.

Therefore, you can also check whether a keyword exists or not. Using the same example:

```
if (cvec_find(vars, "male") != NULL)
 printf("male\n");
```
where the conditional evaluates to true only if the user has selected male and not female.

#### 5.2 Initializing

An application calls the CLIgen init function to initialize the CLIgen library. The function returns a handle which is used in most CLIgen API functions.

In the following example, CLIgen is initialized, a prompt is set, and is then terminated:

```
cligen_handle h = cligen_init();
cligen_prompt_set(h, "cli> ");
[...]
cligen_exit(h);
```
#### 5.3 Parsing syntax files

The command syntax as described in Sections 2-4 normally resides in a file which is loaded and parsed by the CLI. The result of the parsing is a parse-tree and a list of global variable assignment. After parsing, the program needs to interpret the result and set up the CLI environment. This includes handling global variable assignments, mapping function callbacks, etc.

Most non-trivial programs handle many syntaxes that are merged into a common parse-tree, while others partition parse-trees into different modes.

An example of parsing syntax file mysyntax.cli is the following:

```
cligen_handle h;
FILE *f;h = \text{cligen}_init();
f = fopen("mysyntax.cli");cligen_parse_file(h, f, "mytree", NULL, NULL);
```
#### cligen\_loop(h);

The example code initiates a handle, opens the CLIgen syntax file, parses the syntax into a tree called mytree and starts a CLIgen command loop.

The next step is to handle the global variables and to bind callback functions.

#### 5.4 Global variables

A syntax file may contain global variable assignments which can be accessed by the the C-code. Suppose a syntax file contains the following global assignments:

prompt="cli> "; # Assignment of prompt

These global variables are parsed and may be read by the C-code as follows:

```
char *prompt;
[...]
cligen_parse_file(h, f, "mytree", NULL, globals);
prompt = cvec_find_str(globals, "prompt");
cligen_prompt_set(h, prompt);
```
In this way a programmer may define the semantics of global variables by binding their value to actions.

#### 5.5 Command loop

A programmer can use the pre-defined cligen loop function, or create a tailormade loop as follows:

```
for (;;){
    retval = cliread_eval(h, &line, &ret);
```
The return value of the cliread eval function is as follows:

- CG EOF: end-of-file
- CG ERROR: CLIgen read or matching error, typically if the syntax is not well-defined.
- CG NOMATCH: No match, the input line did not match the syntax. By calling cligen nomatch(h), the reason for why no match was made is retrieved.
- CG MATCH: Match, the line matched exactly one syntactic node. The variable ret contains the return value of the callback (if any).
- $\bullet$  > 1: Multiple matches, the line matched several syntax lines.

### 6 Advanced API

#### 6.1 Writing a callback function

A programmer may write a callback function for every complete command defined in the command syntax. Such a callback is then called every time a user types that command in the CLI.

An example of CLIgen callback function from the example in Section 1 with the command syntax hello world, cb("hello"); is:

```
int
cb(cligen_handle h, cvec *vars, cg_var *arg)
{
 printf("%s\n", arg->var_string);
 return 0;
}
```
The callback returns zero if everything is  $OK$ , and  $-1$  on error. The arguments of a callback function are:

- handle CLIgen handle created by a call to cligen init. The handle is used if the callback makes API calls to CLIgen, such as changing prompt, parse-tree, etc.
- vars The command line as a list of CLIgen variables. Both keys and variables are included in the list.
- arg A single CLIgen variable declared in the command syntax.

Regarding a more advanced command syntax from Section 5.1.3:

```
person [male|female] (\langle age:int32\rangle)|<name:string>),cb("person");
```
and an CLI input command such as:

```
cli> person male 67
```
The cligen variable vector vars has four elements and can be accessed via iteration or via the cvec<sub>i</sub>() function:

- 1. The complete command string: person male 67.
- 2. The is a CLIgen string variable containing the keyword person.
- 3. The keyword male.
- 4. A CLIgen integer variable containing 67.

The arg argument contains the function argument in the command syntax: person.

By using the values in the argument and variable vector, the callback can perform actions by calling CLIgen API functions. In those functions, the handle h is usually required and used to make global changes.

#### 6.2 Registering callbacks

A typical syntax contains callback references, such as the following:

hello world, callback("arg");

The parse-tree created in Section 5.3 contains the function names as strings which need to be mapped to function pointers. This is a typical issue with the C programming language. The problem is essentially the same as finding functions in a symbol-table. Note that this mapping is not a part of CLIgen itself but needs to be made by the application.

There are many ways to solve this issue, including using dynamic libraries and making a lookup in real-time using dl\_open, mmap, or similar C library functions. This is actually the preferred option, the other approaches described here are not as good.

The simplest way used in this tutorial is to map all callbacks to the same function:

```
cligen_callback_register(pt, callback);
```
It is then up to callback to determine in which context it was called using its arguments.

A better way is to map each callback specified to a different function. This can be made by defining a function that maps between function name strings and actual functions and calling a mapping funtion, for example:

```
cg_fnstype_t *
mapper(char *name, void *arg, char **error)
{
  *error = NULL;
  if (strcmp(name, "callback") == 0)return callback;
  return callback; /* allow any function (for testing) */
}
cligen_callback_str2fn(pt, mapper, NULL);
```
#### 6.2.1 Multiple callbacks

Several callbacks may be associated with a syntax. Example:

hello world, callback("arg"), extra(); hello world, extra2();

In this case, all three functions: callback, extra and extra2 are called, one after the other.

#### 6.3 Completion

If expand variables (see Section 3.11) are used, the application defines a callback to fill in the elements of the dynamic list. Such a callback is invoked every time the CLI asks for a command containing the corresponding expand variable. That is, the callback may be invoked when a user types a question mark or a TAB as well.

The following example shows the expand function expand ifname. A translator function (str2fn) maps name of functions to actual functions. In this case it trivially returns the expand function for all commands. More elaborate mapping functions consult a symbol table or some other way to map the function name supplied in the syntax, with an actual function pointer.

The expand function supplies a list of pointers to strings, in this example a list of interfaces. The example returns a static list of interfaces: "eth0" and "eth1", a real example would dynamically get the list of interfaces. If the helptexts are not given, the helptext in the specification is used.

```
int
expand_ifname(cligen_handle h, char *name, cvec *vars, cg_var *arg,
              int *nr, char ***commands, char ***helptext)
{
  *commands = calloc(2, sizeof(char*));
  *helptext = calloc(2, sizeof(char*));
  (*commands)[0] = strdup("eth0");
  (*helptext)[0] = strdup("The 1st interface");
  (*commands)[1] = strdup("eth1");
  (*helptext)[1] = strdup("The second interface");
  *nr = 2;return 0;
}
expand_cb *
str2fn(char *name, void *arg, char **error)
{
   return expand_ifname;
}
main()
{
  [...]
  cligen_parse_file(h, f, "mysyntax", &pt, &globals) < 0)
  if (cligen_expand_str2fn(pt, str2fn, NULL) < 0)
    return -1;
  [...]
}
```
In other words, as soon as the user selects a line containing the variable interfaces, expand ifname() will be called. Therefore, be careful to avoid blocking calls

within the callbacks since this may make the CLI less interactive.

### 7 Installation

CLIgen is easiest installed from github. Just clone the source, configure it and type make, and try the tutorial program:

```
> git clone https://github.com/olofhagsand/cligen.git
> cd cligen
> ./configure
> make
> sudo make install
> ./cligen_tutorial -f tutorial.cli
hello>
```
CLIgen can be installed on a variety of platforms using configure. Installation installs library and include files in the system. It is also possible to install library only (or include-files only) using make install-lib (or make install-include).

### Appendix A: Tutorial command syntax

This appendix contains an example command syntax. Most of it has appeared in the tutorial. This example is found in the file tutorial.cli in the source release.

```
# This file is part of CLIgen.
# $Id: cligen_tutorial.tex,v 1.33 2014/11/09 19:58:30 olof Exp $
# Copyright (C) 2011-2013 Olof Hagsand
prompt="hello>"; # Assignment of prompt<br>comment="#"; # Same comment as in s
comment="#"; <br>treename="tutorial"; # Same comment as in syntax<br># Name of syntax (use
                                     # Name of syntax (used when referencing)
hello("Greet the world"){ # 'hello' command with help text
  world, hello("Hello World!"); # 'world' command with callback
}
# Nested command using callback arguments to differentiate
ip("The IP protocol"){
  tcp("The TCP protocol") <uint16>("Port number"), cb("tcp");
  udp("The UDP protocol") <ipaddr>("IPv4 address"), cb("udp");
}
# Example of commands on several levels
aa bb,cb();{
  ff, cb();
}
# Example of complex variable matching
values (<int8> | <string> | <int64> | aa), cb();
# Complex syntax and callback argument handling
aa bb (ca("help ca") <int32>|cb("help cb")) [dd|ee], letters();
# Expand example
interface {
  <ifname:string interface()>,cb();
}
# Example of hidden command
secret,hide,secret("message");
# Example of changing prompt
change prompt <new:string>("New prompt"),setprompt();
# Example of sub-tree reference (here recursion).
recurse @tutorial;
 # Quit CLI
quit("quit the CLI"),quit();
```
### Appendix B: API functions

This appendix contains a list of cligen API functions. There are several more which may be found in examples and include files.

cvec cvec new (int len) Create and initialize a new cligen variable vector (cvec)

cligen handle cligen init(void) This is the first call the CLIgen API and returns a handle.

int cligen exit(cligen handle h) This is the last call to the CLIgen API

int cligen comment set(cligen handle h, char c) Set comment character.

int cligen prompt set(cligen handle h, char \*prompt) Set CLIgen prompt string.

parse tree \*cligen tree(cligen handle h, char \*name) Get a parsetree, if name==NULL, return first parse-tree

int cligen\_tree\_add(cligen\_handle h, char \*name, parse\_tree pt) Add a new parsetree

char\* cligen tree active(cligen handle h) Get name of currently active parsetree.

int cligen tree active set(cligen handle h, char \*treename) Set currently active parsetree by name.

int cligen completion(cligen handle h) Get completion mode. 0: complete 1 level. 1: complete all

int cligen completion set(cligen handle h, int mode) Set completion mode. 0: complete 1 level. 1: complete all

int cligen terminalrows(cligen handle h) Get number of displayed terminal rows.

int cligen terminalrows set(cligen handle h, int rows) Set number of displayed terminal rows.

int cligen terminal length(cligen handle h) Get length of lines (number of 'columns' in a line).

int cligen terminal length set(cligen handle h, int length) Set length of lines (number of 'columns' in a line).

int cligen tabmode(cligen handle h) Get tab-mode.  $\theta$  is short/ios mode, 1 is long/junos mode.

int cligen tabmode set(cligen handle h, int mode) Set tab-mode,  $\theta$  is short/ios mode,  $1$  is long/junos mode.

int cligen lexicalorder(cligen handle h) Get lexical matching order: strcmp  $(0)$  or strverscmp  $(1)$ .

int cligen lexicalorder set(cligen handle h, int n)/\*! Set lexical matching order: strcmp  $(0)$  or struerscmp  $(1)$ .

```
int cligen ignorecase(cligen handle h)
Ignore uppercase/lowercase or not
int cligen ignorecase set(cligen handle h, int n)
Ignore uppercase/lowercase or not
int cligen userhandle set(cligen handle h, void *userhandle);
Set app-spefici handle for callbacks instead of cligen handle
int cligen logsyntax set(cligen handle h, int n) Debug syntax by printing dy-
namically on stderr. Get function.
cvec *cvec new(int len)
Create and initialize a new cligen variable vector (cvec)
int cvec free(cvec *vr)
Free a cvec
int cvec init(cvec *vr, int len)
Initialize a cligen variable vector (cvec) with 'len' numbers of variables.
int cvec reset(cvec *vr)
Like cvec_free but does not actually free the cvec.
cg_var *cvec_next(cvec *vr, cg_var *cv0)
Given an cv in a cligen variable vector (cvec) return the next cv.
cg_var *cvec_add(cvec *vr, enum cv_type type)
Append a new cligen variable (cv) to cligen variable vector (cvec) and return
it.
int cvec_del(cvec *vr, cg_var *del)
Delete a cv variable from a cvec. Note: cv is not reset and may be stale!
int cvec len(cvec *vr)
return length of a cvec.
cg var *cvec i(cvec *vr, int i)
return i:th element of cligen variable vector cvec.
cg_var *cvec_each(cvec *vr, cg_var *prev)/*!
Iterate through all cligen variables in a cvec list
cg_var *cvec_each1(cvec *vr, cg_var *prev)
Like cvec_each but skip element 0.
cvec *cvec dup(cvec *old)
Create a new cvec by copying from an original
int cvec match(cg obj *co match, char *cmd, cvec *vr)
Create cv list by matching a CLIgen parse-tree and an input string.
int cvec start(char *cmd)
Create a cv list with a single string element.
int cvec print(FILE *f, cvec *vr)
Pretty print cligen variable list to a file
cg var *cvec find(cvec *vr, char *name)
Return first cv in a cvec matching a name
cg var *cvec find var(cvec *vr, char *name)
Like cvec_find, but only search non-keywords
```

```
cg var *cvec find keyword(cvec *vr, char *name)
Like cvec_find, but only search keywords
char *cvec find str(cvec *vr, char *name)
Typed version of cvec find that returns the string value.
int cv exclude keys(int status)
Changes cvec find function behaviour, exclude keywords or include them.
int cligen_output(FILE *f, char *template, ... )
CLIgen output function. All output should be made via this function.
void cligen susp hook(cligen handle h, int (*fn)(void *h, char *, int, int
*))
Register a suspend (2) function hook
void cligen exitchar add(cligen handle h, char c)
Register extra exit characters (in addition to ctrl-c)
int cligen help(FILE *f, parse tree pt)
Print top-level help (all commands) of a parse-tree
int cov print(cg obj *co, char *cmd, int len, int brief)
Print the syntax specification of a varible syntax spec
int cligen print(FILE *f, parse tree pt, int brief)
Print CLIgen parse-tree to file, brief or detailed.
int cliread_eval(cligen_handle h, char **line, int *cb_retval)
Read line from terminal, parse the string, and invoke callbacks.
int cligen parse str(cligen handle h, char *str, char *name, parse tree *pt,
cvec *vr)
Parse a string containing a CLIgen spec into a parse-tree
int cligen parse file(cligen handle h, FILE *f, char *name, parse tree *pt,
cvec *globals)
Parse a file containing a CLIgen spec into a parse-tree
int cligen_callback_str2fn(parse_tree pt, cg_str2fn_t *str2fn, void *fnarg)
Assign functions for callbacks in a parse-tree using a translate function
int cligen expand str2fn(parse tree pt, expand str2fn t *str2fn, void *fnarg)
Register functions for variable completion in parse-tree using translator
char *cv_name_get(cg_var *cv)
Get name of cligen variable cv
char *cv_name_set(cg_var *cv, char *s0)
allocate new string from original. Free previous string if existing.
enum cv_type cv_type_get(cg_var *cv)
Get cv type
void *cv_value_get(cg_var *cv)
Get value of cv without specific type set
<char cv bool get(cg var *cv)
Get boolean value of cv
int8_t cv_int8.get(cg_var *cv)Get 8-bit integer value of cv
```
int16\_t cv\_int16\_get(cg\_var \*cv) Get 16-bit integer value of cv  $int32_t cv_init32_set(cg_var *cv)$ Get 32-bit integer value of cv int64\_t cv\_int64\_get(cg\_var \*cv) Get 64-bit integer value of cv uint8\_t cv\_uint8\_get(cg\_var \*cv) Get 8-bit unsigned integer value of cv uint16\_t cv\_uint16\_get(cg\_var \*cv) Get 16-bit unsigned integer value of cv uint $32$ <sub>t</sub> cv\_uint $32$ <sub>get</sub>(cg\_var \*cv) Get 32-bit unsigned integer value of cv uint64\_t  $cv$ \_uint64\_get(cg\_var  $*cv$ ) Get 64-bit unsigned integer value of cv char \*cv\_string\_get(cg\_var \*cv) Get pointer to cv string. char \*cv\_string\_set(cg\_var \*cv, char \*s0) allocate new string from original. Free previous string if existing. struct in\_addr \*cv\_ipv4addr\_get(cg\_var \*cv) Get ipv4addr, pointer returned, can be used to set value. uint8\_t cv\_ipv4masklen\_get(cg\_var \*cv) Get ipv4addr length of cv struct in6\_addr \*cv\_ipv6addr\_get(cg\_var \*cv) Get ipv6addr, pointer returned, can be used to set value. uint8\_t cv\_ipv6masklen\_get(cg\_var \*cv) Get ipv6addr length of  $cv$ char \*cv\_mac\_get(cg\_var \*cv) Returns a pointer to 6-byte mac-address array. unsigned char \*cv\_uuid\_get(cg\_var \*cv) Returns a pointer to uuid byte array. struct timeval cv\_time\_get(cg\_var \*cv) Returns a struct timeval by value. char \*cv\_urlproto\_get(cg\_var \*cv) Get pointer to URL proto string. char \*cv\_urladdr\_get(cg\_var \*cv) Get pointer to URL address string. char \*cv\_urlpath\_get(cg\_var \*cv) Get pointer to URL path string. char \*cv\_urluser\_get(cg\_var \*cv) Get pointer to URL user string. char \*cv\_urlpasswd\_get(cg\_var \*cv) Get pointer to URL passwd string.

Get application-specific cv flag. char  $*cv_flag_clr(cg_var *cv)$ Clear application-specific cv flag. char \*cv\_flag\_set(cg\_var \*cv) Set application-specific cv flag. enum cv\_type cv\_str2type(char \*str) Translate (parse) a string to a CV type. char \*cv\_type2str(enum cv\_type type)/\*! Translate (print) a cv type to a static string. int  $cv_{\text{len}}(cg_{\text{var}} * cv)$ Return length of cligen variable value (as encoded in binary) int  $cv2str(cg_{var} * cv, char *str, size_t size)$ Print value of CLIgen variable using printf style formats. char \*cv2str\_dup(cg\_var \*cv) Like cv2str, but allocate a string with right length. int  $cv$ -print(FILE \*f, cg-var \*cv) Pretty print cligen variable value to a file int cv parse1(char \*str0, cg var \*cv, char \*\*reason)/\*! parse cv from string. cv\_validate(cg\_var \*cv, cg\_varspec \*cs, char \*\*reason) Validate cligen variable cv using the spec in cs. int cv\_cmp(cg\_var \*cgv1, cg\_var \*cgv2) Compare two cv:s int cv\_cp(cg\_var \*new, cg\_var \*old) Copy from one cv to a new cv. cg\_var \*cv\_dup(cg\_var \*old) Create a new cgv and copy the contents from the original. cg\_var \*cv\_new(enum cv\_type type) Create new cligen variable. int cv\_reset(cg\_var \*cgv) Free pointers and resets a single CLIgen variable cv int cv free(cg var \*cv) Free a single CLIgen variable (cv) AND frees the cv itself int pt\_apply(parse\_tree pt, cg\_applyfn\_t fn, void \*arg) Apply a function call recursively on all  $cg_-\overline{o}bj:s$  in a parse-tree.

char  $*cy_flag(cg_var *cv)$ 

# Appendix C: Control sequences

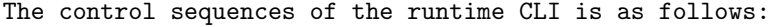

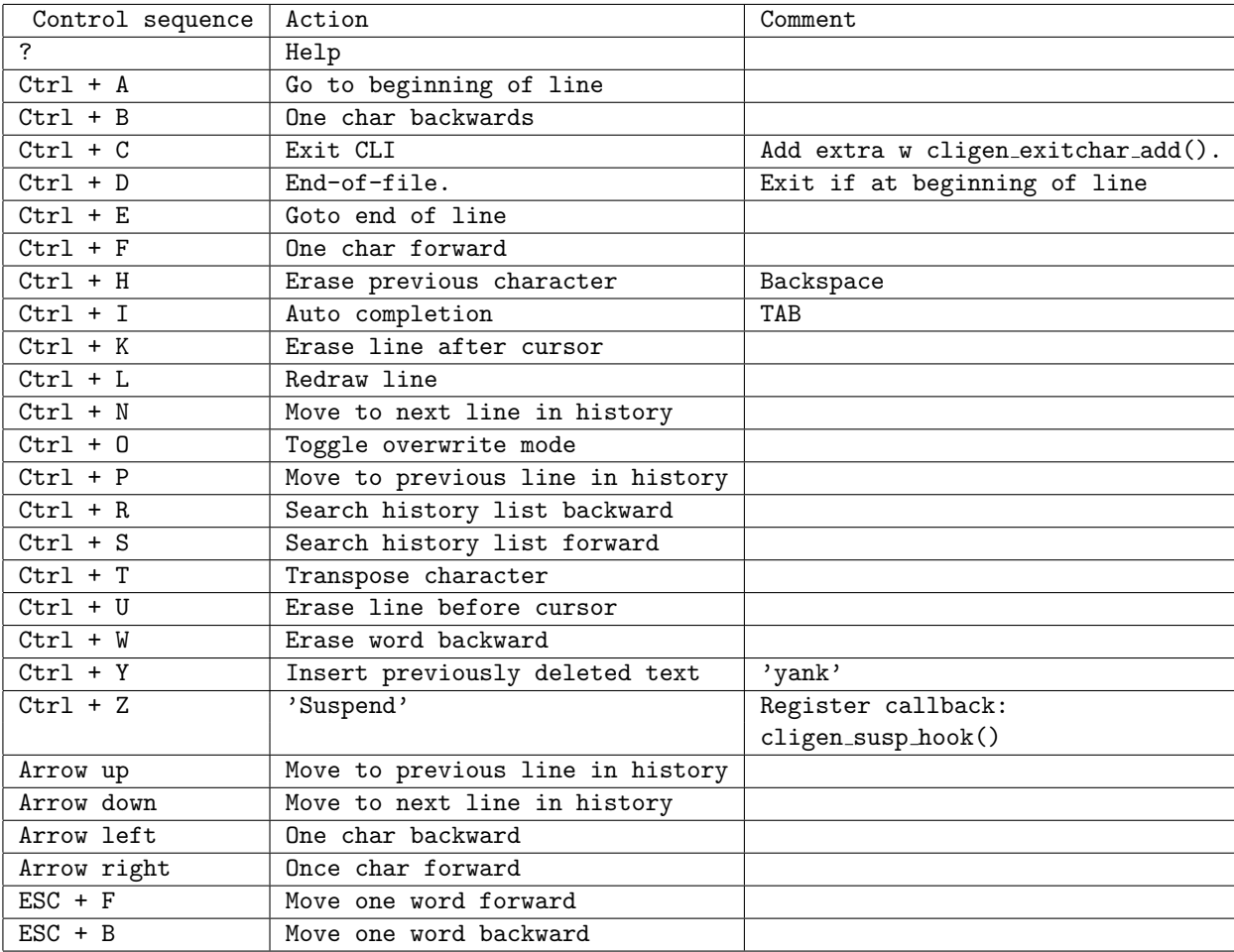